# 4 Single Point Energies and Geometry Optimizations

# **Exercise 1 Determine the Optimum Structure for Ethenol (vinyl alcohol).**

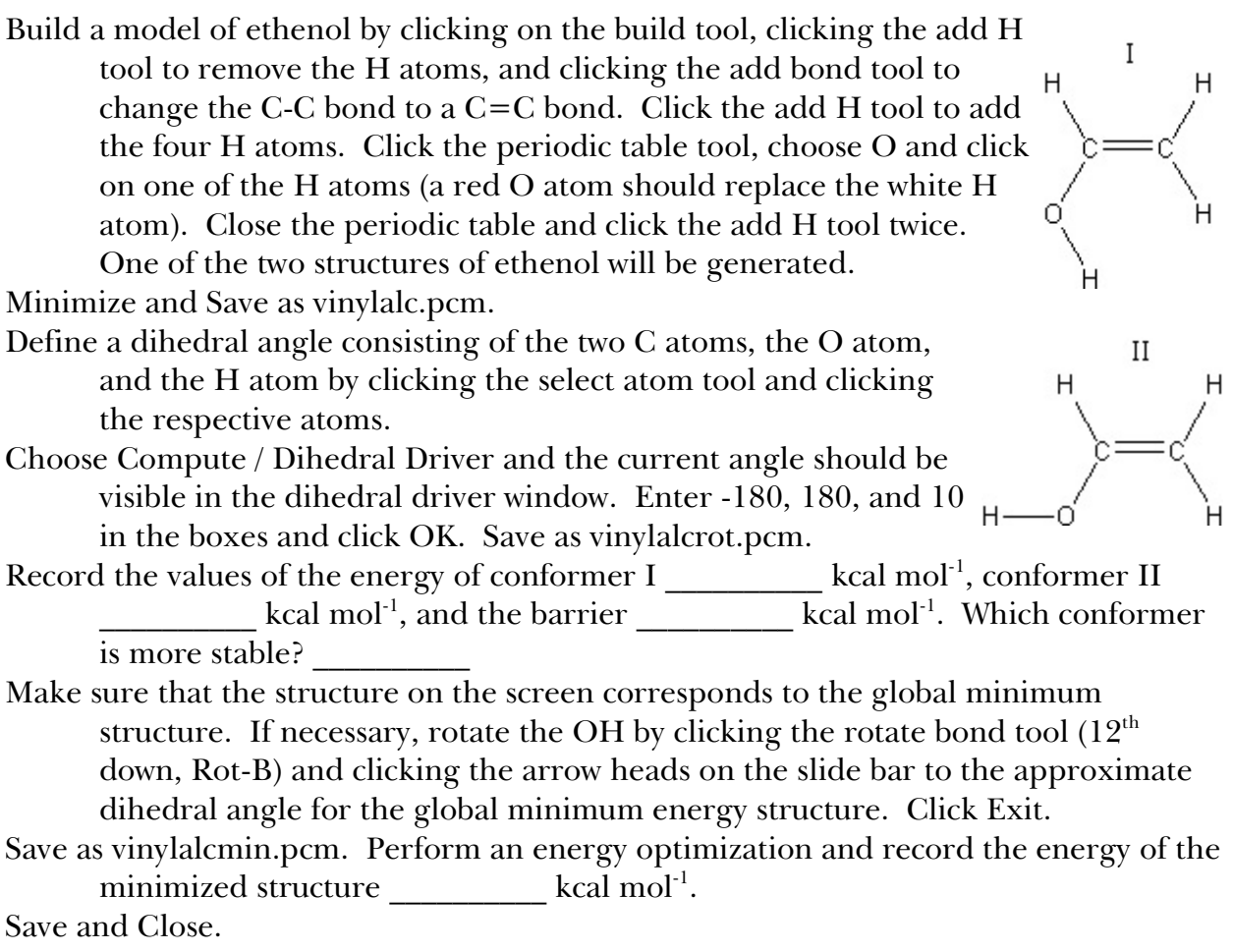

# **Exercise 2 Performing a Metropolis Monte Carlo Search.**

Build a molecule of hydrogen peroxide by clicking the build tool,  $H - 0 - 0 - H$ clicking the add H tool to remove the H atoms, clicking the periodic table tool, choosing the O atom, and clicking each of the C atoms to change them to O atoms. Close the periodic table and click the add H tool. Most model builders will generate a planar molecule when "cleaning up" the structure.

Save as H2O2.pcm.

The number of internal degrees of freedom in this molecule is  $3(4) - 6 = 6$  and these are the two O-H bond lengths, O-O bond length, two H-O-O bond angles, and H-O-O-H dihedral angle.

Click Compute / Metropolis MC and enter 10000 as the number of Steps and click OK. Close the MMC Results window and click Compute / Minimize. Record the O-H bond length \_\_\_\_\_\_\_\_\_\_ Å (0.965 Å literature), O-O bond length \_\_\_\_\_\_\_\_\_\_ Å (1.452 Å literature), H-O-O bond angle  $\degree$  (100.0° literature), and H-O-O-H dihedral angle  $\degree$  (111.5° literature). Save as H2O2MMC.pcm and Close.

#### **Exercise 3 Performing a Vibrational Mode Search.**

Build a molecule of hydrogen peroxide (see Exercise 2). Click Compute / Vibrational Mode Search. Click OK. Save as H2O2vibmol.pcm. Click OK in the Smooth Run window that pops up at the end of the calculations and close the GMMX Running window. Click File / Open and choose H2O2vibmol.pcm. Click Yes for erase, choose the last untitled structure in the list, and click OK. Record the O-H bond length \_\_\_\_\_\_\_\_\_\_ Å, O-O bond length \_\_\_\_\_\_\_\_\_\_ Å, H-O-O

bond angle \_\_\_\_\_\_\_\_\_\_\_\_°, and H-O-O-H dihedral angle \_\_\_\_\_\_\_\_\_\_\_\_°. Save and Close.

## **Exercise 4 Performing an Energy Optimization without Searching for the Global Minimum.**

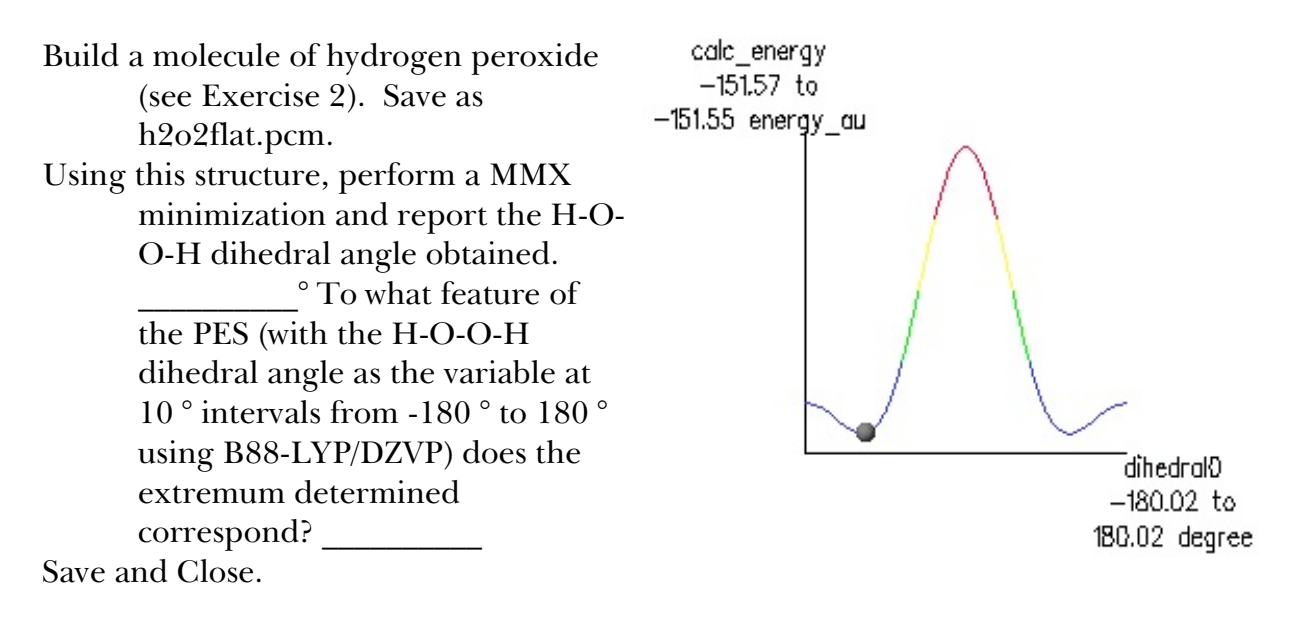

### **Exercise 5 Determine the Energy Map for Cyclohexane.**

Build a molecule of  $\rm{C_6H_{12}}$  by clicking on the build tool to form  $\rm{CH_3CH_3}$ , clicking on one of the H atoms to form  $CH_3CH_2CH_3$ , clicking on one of the end H atoms to form  $\rm CH_3CH_2CH_2CH_3$ , clicking on one of the end H atoms to form  $CH<sub>s</sub>CH<sub>s</sub>CH<sub>s</sub>CH<sub>s</sub>CH<sub>s</sub>$ , and clicking on one of the end H atoms to form  $CH_3CH_2CH_2CH_3CH_3CH_3$ . Click the add H tool to remove the H atoms and click on the draw tool. Click and drag between the end C atoms to complete the ring. Click the add H tool. Save as cyclohex.pcm. Minimize and Save. Click Compute / Vibrational Mode Search. Click OK. Save as cyclohexvibmod.pcm. Click File / Open and choose cyclohexvibmod.pcm. Choose the last structure in the list and click OK. Which structure is this? Minimize and record the MMX energy  $\qquad$  $kcal$  mol<sup>-1</sup>. Continue opening the structures and identifying the shape of the molecule until a new structure is obtained. Minimize each new structure \_\_\_\_\_\_\_\_\_\_\_ and record the  $MMX$  energy  $\_\_\_\_\_\_\$ kcal mol<sup>-1</sup>. Click Analyze / Movie and choose the file cyclohexvibmol.pcm. By clicking Step in the Movie Player Window, each structure can be viewed on screen. Which conformer is the most stable? \_\_\_\_\_\_\_\_\_\_ Calculate the energy difference between the two stable conformers \_\_\_\_\_\_\_\_\_\_ kcal mol<sup>-1</sup>  $(4.0-5.5 \text{ kcal mol}^{-1}$ literature). Save and Close.